## **Overnight Mountings Web Solutions:**

### I-Frame Links

1. Our I-Frame link is set to appear under your websites, then any customer that click the link would instantly access all of Overnight styles – without ever leaving your site. Please go to our sample site to see how it works. <u>https://iframesamplesite.ovnight.com/</u>

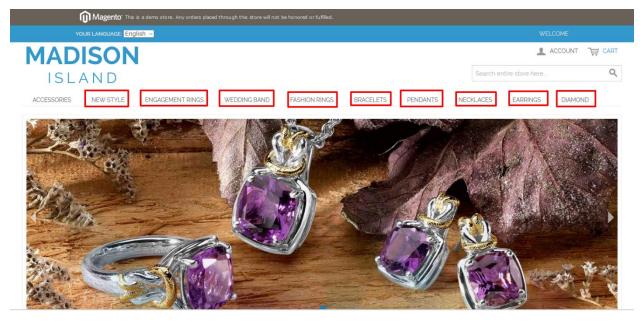

- 2. Only registered customers can use I-Frame Links.
- 3. Login at <a href="http://www.OvernightMountings.com/customer/account/login/">http://www.OvernightMountings.com/customer/account/login/</a>

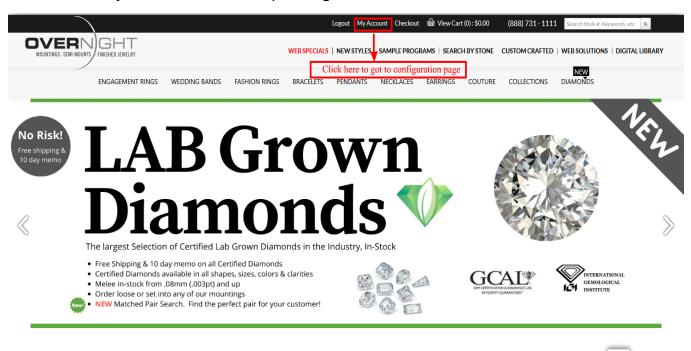

NFW

### 4. Click on My Account link in top navigation section.

## 5. Click on Account information to go to configuration page.

|                                                                                             |                                                                                                    | Logout My Account        | Checkout                                     | Cart (1) : \$3,516.20                              | (888) 731 - 1111 | Search Style #, Keywords, | etc. Q                          |
|---------------------------------------------------------------------------------------------|----------------------------------------------------------------------------------------------------|--------------------------|----------------------------------------------|----------------------------------------------------|------------------|---------------------------|---------------------------------|
|                                                                                             | VELRY W                                                                                                    | EB SPECIALS   BEST SELLE | R   NEW STYLES                               | SAMPLE PROGRAMS                                    | SEARCH BY STONE  | CUSTOM CRAFTED   W        | /EB SOLUTIONS   DIGITAL LIBRARY |
| ENGAGEMENT                                                                                  | RINGS WEDDING BANDS FASHION                                                                                                    | RINGS BRACELETS          | PENDANTS                                     | NECKLACES E                                        | Arrings coutur   | e collections             | DIAMONDS                        |
| MY ACCOUNT<br>ACCOUNT DASHBOARD<br>CONTACT INFORMATION<br>SECURITY & PASSWORD<br>MY MARKUPS | Jewelry Iframe Settings<br>Click here for I-Frame settings<br>ENGLE JEWELRY FRAME CART<br>No<br>SITE BASE URL FOR JEWELRY IFRAME |                          |                                              |                                                    |                  |                           |                                 |
| MY I-FRAME SETTINGS MY ADDRESSES MY ORDERS CHECK ORDER STATUS                               | IFRAME MARKUP %: * (Blank = Triple Key) Certified Lab Grown Diamond I                                                            | 100 = No mar             | markup must be betw<br>kup, 150 = 50%, 200 = | een 100 and 999.<br>- 2x, 250 = 2.5x, 300 = 5      | 3x etc.          |                           |                                 |
| MY ACCOUNT BALANCE                                                                          | ENABLE LAB GROWN DIAMOND IFRAME CAN<br>No<br>SITE BASE URL FOR LAB GROWN DIAMOND                                                 | RT                       |                                              |                                                    |                  |                           |                                 |
| I-FRAME LINKS CUSTOM DOWNLOAD PRESET CATEGORY & MY DOWNLOADS                                | IFRAME MARKUP %: * (Blank = Triple Key) GIA Certified Diamond Iframe S                                                           | 100 = No mar             |                                              | must be between 100 ;<br>: 2x, 250 = 2.5x, 300 = < |                  |                           | Happy to help! +                |

6. Once you are in configuration page there are 5 configuration which are compulsory which you need to set.

- **Days Add to Overnight Delivery Days:** Add more days to overnight delivery days e.g:- if overnight delivery days is 7 and if you have mention 10 then it will show 17 days to delivery.
- Using Iframe: Set to YES if you want to use it and NO if not
- **Enable Jewelry iframe cart:** Set to YES if you want to have cart functionality and NO if not
- Site Base URL For Iframe : Add URL where we will redirect once customer click Add to cart button on our iframe. For example if you mention <a href="https://www.yourwebsiteurl.com/iframe.php">https://www.yourwebsiteurl.com/iframe.php</a> then we will redirect customer to this URL once they click add to cart. And you need to create add to cart concept on your website based on the platform or programming language of your website. Keep in mind that we will just send parameter to this page and you can get this parameter using GET method (a programming method).
- Jewelry iframe markup: Add Markup according to you needs. For example you mention 20 then the price displayed on iframe will have 20% markup on the original price from overnight price.
- Enable Diamond iframe cart: Set to YES if you want Diamond iframe
- Site Base URL For Diamond: Add your URL where we will redirect once customer click Add to cart button on our iframe For example if you mention <a href="https://www.yourwebsiteurl.com/iframe.php">https://www.yourwebsiteurl.com/iframe.php</a> then we will redirect customer to this URL once they click add to cart. And you need to create add to cart concept on your website based on the platform or programming language of your website.
- **Diamond iframe markup:** Add Markup according to you needs. For example you mention 20 then the price displayed on iframe will have 20% markup on the original price from overnight price.

Note: Once above configuration is done follow below steps to get the iframe code to paste into your site.

# 7. You can also click "My Account" on top of the page to access the left navigation panel directly for all our B2B2C solutions

| $\overline{)}$                    |                         |                                                                                                    | Logout                       | My Account                                                                                                    | Checkout   🛱 Vie              | ew Cart (1) : \$3,516.2                                                                                                    | 20 (888) 73          | 31-1111 Se        | arch Style #, Keywords, | etc. a                          |
|-----------------------------------|-------------------------|----------------------------------------------------------------------------------------------------|------------------------------|----------------------------------------------------------------------------------------------------|-------------------------------|----------------------------------------------------------------------------------------------------|----------------------|-------------------|-------------------------|---------------------------------|
|                                   | GHT<br>Finished jewelry |                                                                                                    | WEB SPECIA                   | LS   BEST SELLE                                                                                                    | R   NEW STYLES                | SAMPLE PROGRA                                                                                                    | AMS   SEARCH B       | Y STONE   CUS     | STOM CRAFTED   W        | VEB SOLUTIONS   DIGITAL LIBRARY |
| ENGA                              | GEMENT RING             | GS WEDDING BANDS                                                                                                    | FASHION RINGS                | BRACELETS                                                                                                    | PENDANTS                      | NECKLACES                                                                                                    | EARRINGS             | COUTURE           | COLLECTIONS             | DIAMONDS                        |
| MY ACCOUNT                        |                         | I-FRAME LIN<br>General Setup                                                                                                 | IKS                          |                                                                                                    |                               |                                                                                                    |                      |                   |                         |                                 |
| CONTACT INFORMATION               |                         | Overnight has created 11 "I-Fr<br>Engagement ring I-Frame and s<br>Overnight engagement ring sty                             | ets the link to appear un    | der their web-site                                                                                                    | as Engagement Rin             | gs, then any consume                                                                                                    | er that clicked on " | Engagement Rin    | gs" on your Website w   |                                 |
| MY MARKUPS<br>MY I-FRAME SETTINGS | Click                   | All subcategories within engag<br>diamond qualities. Once a cons<br>c on i-frame links solution<br>- FRAME IS DESIGNED FOR T | umer chooses an item in      | a desired metal ar                                                                                                    | nd diamond quality            | - the retail ieweler w                                                                                                    | ould have full cont  | rol of when and i | f to place that order w | <b>.</b>                        |
| MY ADDRESSES<br>MY ORDERS         |                         | CLICK HERE FOR THE SETUP<br>Please follow this 3 step proce                                                                  | <u>GUIDE</u>                 |                                                                                                    |                               |                                                                                                    |                      |                   |                         |                                 |
| CHECK ORDER STATUS                |                         | Step 1) Create an I-Frame tag of<br>Step 2) Copy the below any on<br>iframe code shown below                                 | e url into the I-Frame < sri | c> attribute;                                                                                                    |                               | our customer ID                                                                                                    |                      |                   |                         |                                 |
| INVOICES AND CREDITS              |                         |                                                                                                    |                              | vidth="320" heig<br>r.js"> <s< th=""><th>ght="240"&gt;script type="text/j</th><th>ie&gt; <script type="te&lt;br&gt;avascript">// <![CD</th><th>ext/javascript" sr<br>)ATA[jQuery('ifra</th><th>c="https://cdnjs<br>ame#ifrm').on('le</th><th>oad', function</th><th></th></tr><tr><th>CUSTOM DOWNLOAD<br>PRESET CATEGORY & MY<br>DOWNLOADS</th><th></th><th>or click <u>GENERATE COD</u><br>Step 3) Set a navigation link on</th><th><u>E</u> on each link to gener</th><th>ate the code for i</th><th></th><th></th><th>necalculation (Mic</th><th>urou - 118A []],[]</th><th>,л II, Ластин,</th><th>Happy to help! +</th></tr></tbody></table></script></th></s<> | ght="240">script type="text/j | ie> <script type="te&lt;br&gt;avascript">// <![CD</th><th>ext/javascript" sr<br>)ATA[jQuery('ifra</th><th>c="https://cdnjs<br>ame#ifrm').on('le</th><th>oad', function</th><th></th></tr><tr><th>CUSTOM DOWNLOAD<br>PRESET CATEGORY & MY<br>DOWNLOADS</th><th></th><th>or click <u>GENERATE COD</u><br>Step 3) Set a navigation link on</th><th><u>E</u> on each link to gener</th><th>ate the code for i</th><th></th><th></th><th>necalculation (Mic</th><th>urou - 118A []],[]</th><th>,л II, Ластин,</th><th>Happy to help! +</th></tr></tbody></table></script> |                      |                   |                         |                                 |

8. Click on the "Web Solutions" link in the main navigation section.

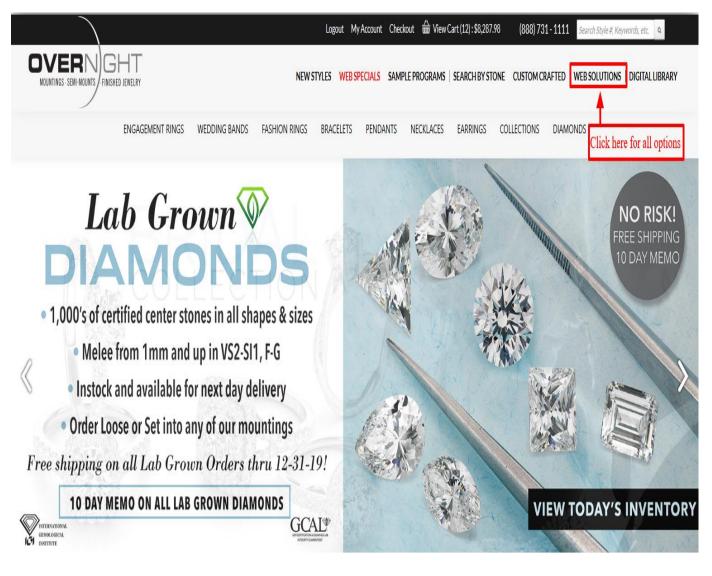

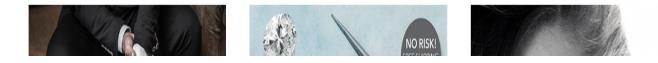

# 9. Once you're on the "Web Solutions" landing page, Go to "I-Frame solution" section and click on button start now.

| $\int$                                                                                                    | Logout My Account C                                                                                                    | Checkout    View Car | rt (1) : \$3,516.20 (888                                                                                                    | ) 731 - 1111 Searc                                                                                                    | ch Style #, Keywords, etc.                                                                                                    | ٩                                                                                                    |   |
|----------------------------------------------------------------------------------------------------|----------------------------------------------------------------------------------------------------|----------------------|----------------------------------------------------------------------------------------------------|----------------------------------------------------------------------------------------------------|----------------------------------------------------------------------------------------------------|----------------------------------------------------------------------------------------------------|---|
| OVERN GHT                                                                                                    | SPECIALS   BEST SELLE                                                                                                    | R   NEW STYLES   SAM | MPLE PROGRAMS   SEARC                                                                                                    | H BY STONE   CUSTO                                                                                                    | DM CRAFTED   WEB                                                                                                    | SOLUTIONS   DIGITAL LIBRARY                                                                                             |   |
| ENGAGEMENT RINGS WEDDING BANDS FASHION RI                                                                                                    | NGS BRACELETS                                                                                                    | PENDANTS NE          | IECKLACES EARRINGS                                                                                                    | COUTURE                                                                                                    | COLLECTIONS                                                                                                    | DIAMONDS                                                                                                    |   |
| <b>LFRAME SOLUTION</b><br>For customers with web developer or IT person with some profe<br>web developing experience, Overnight has created jewlery and o<br>iframes that our retailers can use to easily and quickly "plug in" to<br>existing website under any desired categories. Products will app<br>"Frame" within our customer's existing web site. Basically, retails<br>a iframe link such as "Engagement Rings" on their website, when<br>consumer that clicked on Engagement Rings on your websites, ai<br>will link all of our engagement rings as well as its subcategories in<br>to customer's website, giving the consumers ability to access all<br>products while staying on the retailers website. Dynamic pricing<br>available for all the items with this solution. Retailers can set the<br>markups & seamlessly integrate iframe's add to cart with their on<br>shopping cart. Consumers can change metal, color, diamond qua<br>size and have it price out instantly at current metal markets. Ret<br>would have full control of when and if to place that order with Or<br>Click here to go our sample site, then click engagement ing to se<br>our iframe function within a website. | liamond<br>o their<br>ear as<br>ear s<br>irs insert<br>any<br>ni-frame<br>nstantly<br>of our<br>is<br>is<br>ir own<br>wn<br>lity or<br>ity or<br>ity or | k on start now butt  | DOWNLOA<br>This option for for th<br>website and would I<br>existing site. Our cu<br>instantly or customi<br>cateogries that may<br>technical support or<br>site. This option pro<br>an excel data spreed<br>you can unzip all file<br>universal "csv" file fic<br>customer is using. D | he customers who alr<br>like to download imag<br>stomers have the abi<br>ize your download by<br>rsuit your specific nee<br>n your end to upload<br>wides a self-containee<br>dsheet, as well as imag<br>es to your computer; to<br>or further integratior<br>lownload products fil | ready have an establis<br>ges and breakdowns for<br>lity to grab preset catur<br>choosing any cateogr<br>eds. This option requir<br>all of the info and image<br>d package zip file that<br>ges of your selected ca<br>the excel file can be sa<br>with whatever techn<br>es will be saved under<br>nloads" for archiving p | or their<br>egories<br>ry or sub<br>res some<br>ge to your<br>consists of<br>ategory,<br>aved as<br>hology the<br>r "My | + |

10. Look below for the landing page for I-Frame Links. All main category links are listed here. You can use any category URL for your I-Frame

|                                                    |                                                                                                    | Logout                                                    | My Account                                                 | Checkout 📾 Vie     | w Cart (1) : \$3,516.2                     | 20 (888) 73                                 | 31 - 1111 Se                      | arch Style #, Keywords,                           | etc. a                               |                |
|----------------------------------------------------|----------------------------------------------------------------------------------------------------|-----------------------------------------------------------|------------------------------------------------------------|--------------------|--------------------------------------------|---------------------------------------------|-----------------------------------|---------------------------------------------------|--------------------------------------|----------------|
|                                                    |                                                                                                    | WEB SPEC                                                  | IALS   BEST SELL                                           | ER   NEW STYLES    | SAMPLE PROG                                | RAMS   SEARCH                               | BY STONE   CU                     | JSTOM CRAFTED   N                                 | WEB SOLUTIONS   D                    | IGITAL LIBRARY |
| ENGAGEMENT                                         | WEDDING BANDS                                                                                      | FASHION RINGS                                             | BRACELETS                                                  | PENDANTS           | NECKLACES                                  | EARRINGS                                    | COUTURE                           | COLLECTIONS                                       | DIAMONDS                             |                |
| ACCOUNT ACCOUNT                                    | I-FRAME LIN<br>General Setup                                                                       | IKS                                                       |                                                            |                    |                                            |                                             |                                   |                                                   |                                      |                |
| CONTACT INFORMATION SECURITY & PASSWORD MY MARKUPS | Overnight has created 11 "I-Fra<br>Engagement ring I-Frame and s<br>engagement ring styles – witho | ets the link to appear und<br>ut ever leaving the retaile | der their web-site a<br>er's site! <mark>Click here</mark> | s Engagement Rings | , then any consume<br>site, then click Eng | er that clicked on "E<br>agement Ring to se | ingagement Ring<br>how our I-Fram | s" on your Website wo<br>the function within a we | ould instantly access all<br>obsite. | of Overnight   |

#### I-FRAME IS DESIGNED FOR THOSE COMPANIES WHO HAVE WEB DEVELOPER OR IT PERSON WITH SOME PROFESSIONAL WEB DEVELOPING EXPERIENCE.

#### CLICK HERE FOR THE SETUP GUIDE

Please follow this 3 step process to install any or all of these I-Frame solutions into your website:

#### Step 1) Create an I-Frame tag on an empty page within your existing website;

Step 2) Copy the below any one url into the I-Frame <src> attribute; iframe code shown below, url link in red; copy & paste code and replace R99999 with your customer ID

GENERATE CODE

or click GENERATE CODE on each link to generate the code for immediate copying & pasting.

Step 3) Set a navigation link on your website into the IFrame page.

#### Click here to see full resolution demo on a customers iframe

#### CERTIFIED LAB GROWN DIAMOND FEED LAB Grown Diamond Feed (Over 10,000 diamonds for your custo ners to choose from)

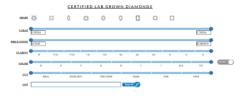

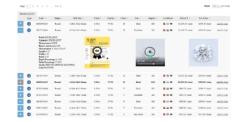

#### Use this code to embed diamond feed to your site: Certified Lab Grown Diamonds

http://iframes.ovnight.com/?customerid=R57581

#### Additional Iframe Category links

| All Categories                                                              | GENERATE CODE |
|-----------------------------------------------------------------------------|---------------|
| https://iframe.ovnight.com/engagement-rings?customerid=R57581               |               |
| Engagement Rings                                                            | GENERATE CODE |
| http://iframes.ovnight.com/engagement-rings/halo?customerid=R57581          |               |
| Wedding Bands                                                               | GENERATE CODE |
| http://iframes.ovnight.com/wedding-bands/prong-set?customerid=R57581        |               |
| Fashion Rings                                                               | GENERATE CODE |
| http://iframes.ovnight.com/fashion-rings/gents-rings?customerid=R57581      |               |
| Bracelets                                                                   | GENERATE CODE |
| http://iframes.ovnight.com/bracelets/in-line?customerid=R57581              |               |
| Pendants                                                                    | GENERATE CODE |
| http://iframes.ovnight.com/pendants/halo?customerid=R57581                  |               |
| Necklaces                                                                   | GENERATE CODE |
| http://iframes.ovnight.com/necklaces/graduating-necklaces?customerid=R67581 |               |
| Diamonds                                                                    | GENERATE CODE |
| https://www.overnightmountings.com/iframe-lab-certified?customerid=R57581   |               |

Earrings http://ifi GENERATE CODE earrings/halo?customerid=R57581 Couture http://ifi GENERATE CODE ght.com/couture/rings?customerid=R57581

#### EXPERIENCE OVERNIGHT

360° ROTATING TECHNOLOGY DOWNLOAD ALL DIGITAL FILES SOLUTIONS TO YOUR WEBSITES CUSTOM DESIGN RINGS SAMPLE PROGRAMS WEB SPECIALS TECHNICAL SUPPORT NEW STYLES BEST SELLER

#### QUICK LINKS ENGAGEMENT RINGS BRACELETS & BANGLES COUTURE COLLECTION STACKABLE RINGS MEN'S WEDDING BANDS LAB GROWN DIAMONDS CUSTOM CRAFTED

QUICK ORDER

ABOUT OVERNIGHT WHY OVERNIGHT OUR SERVICES CASTINGS NATURAL DIAMOND GUARANTEE MARKETING DOWNLOAD LINKS SHOW SCHEDULE CONTACT US

#### CATALOGS WE WILL BE HAPPY TO SHIP YOU A FULL SET OF CURRENT CATALOGS FOR FREE!

POLICIES PRIVACY POLICY TERMS OF USE DISCLAIMER

#### MARKET PRICES

GOLD: \$1862.00 👔 PLATINUM: \$1044.00 🛊 SILVER: \$25.00 🛊

## 11. Jewelry Iframe

Once you are done with the iframe links below are the details of the Parameters you will get. With the help of GET method (programming method) you will get below Parameters on the URL or Page which you have specified in **Site Base URL For Iframe** on point 6 and with the help of this parameter you need to create the add to cart concept based on your website platform or the programming language you are using for your website. So when customer click add to cart button from the iframe we will direct customer to the page or the URL you have mention in **Site Base URL For Iframe** under your account. Keep in mind that we are just providing details of the item with pricing and you need to create add to cart or adding item to cart concept based on your website platform or programming language of your website.

- stylenumber
- itemname
- imagevalue (its image url to get image of item)
- level
- metaltype
- metalcolor
- quality
- sizevalue
- fingersize
- finalpricing

Note: Please use exact words to get parameters values. Given below is sample how you get parameters for php programming language

- ✓ \$stylenumber = \$\_GET['stylenumber'];
- $\checkmark$  \$level = \$\_GET['level'];
- ✓ \$quality = \$\_GET['quality'];

## 12 .Lab Grown Certified Diamond

If you are using Diamond iframe then below is the way to get the diamond information

You will get two parameters when customer click on add to cart in diamond iframe page and keep in mind we will redirect to the url which is specified in **Site Base url For Diamond** 

- lotNumber
- customerID

Once you get above parameter use API call with below parameters

- custid = customerID (this should be same as Above ID)
- lotnumber = lotNumber (this should be same as Above lot number)
- type = xml
- action=diamonddata
- Below is the URL for API call.

https://www.overnightmountings.com/iframeApi/datavalue.php

## 13. GIA Certified Natural Mined Diamond

If you are using GIA Certified Natural Mined Diamond iframe then below is the way to get the diamond information

You will get two parameters when customer click on add to cart in diamond iframe page and keep in mind we will redirect to the url which is specified in **Site Base url For GIA Certified Diamond** 

- lotNumber
- customerID

Once you get above parameter use API call with below parameters

- custid = customerID (this should be same as Above ID)
- lotnumber = lotNumber (this should be same as Above lot number)
- type = xml
- action=diamonddata
- Below is the URL for API call.

https://www.overnightmountings.com/iframeApi/giadiamond.php

Note: All operating systems and web applications are different and if you are not familiar with adding links or i-Frames to your website, this step will require some technical support on your end.